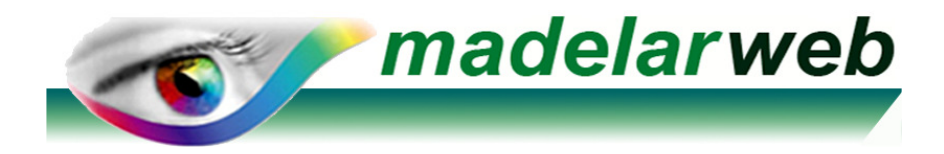

## **DATOS para CONFIGURAR MANUALMENTE UNA CUENTA DE CORREO**

**IMPORTANTE**: Lo primero es Elegir crear 1 cuenta tipo **POP3** o **POP** ( No del tipo **IMAP** )

## **DATOS a INTRODUCIR :**

Nombre de la cuenta : **tucorreo@tudominio** (nombre del correo a configurar)

(por ejemplo: info@madelarweb.com)

Contraseña del correo : **xxxxxxxxxxxxxx** (**Ojo** a las Mayúsculas, minúsculas, símbolos, etc.) y **Activar** si existe, la **casilla**: "Recordar Contraseña"

Nombre **Servidor Entrante** (Protocolo POP3): **madelarweb1.vhost.interdominios.com**  Puerto: Dejarlo en blanco ya que por defecto se suele detectar automáticamente Seguridad de la conexión : **SSL** / **TLS** Método de autenticación: Elegir Contraseña cifrada o Detectar automáticamente Nombre de usuario: **tucorreo@tudominio** (**Ojo**: Porque **es idéntico** a tu cuenta de correo) (por ejemplo: info@madelarweb.com)

Nombre **Servidor Saliente** (Protocolo SMTP): **madelarweb1.vhost.interdominios.com**  Puerto: Dejarlo en blanco ya que por defecto se suele detectar automáticamente Seguridad de la conexión : **SSL** / **TLS** Método de autenticación: Elegir Contraseña cifrada o Detectar automáticamente

Opciones de Servidor **Saliente** (SMTP) Activar **Mi servidor requiere Autenticación**  Opciones de Servidor **Saliente** (SMTP) Activar **El servidor requiere una conexión (SSL)** Opciones de Servidor **Saliente** (SMTP) Activar **Usar la misma configuración que la de mi servidor de correo de entrada** 

## **EN OPCIONES de correo AVANZADAS :**

 1.-Activar la opción: **Dejar una copia de los mensajes en el servidor** (Esto es **Opcional** y se debe activar **si va necesitar compartir ésta cuenta en más equipos**) Sólo la activaremos en el caso que la cuenta **también se desee instalar** posteriormente, **en ordenadores** u **otros dispositivos** distintos. Para configurarlos, se usarán individualmente en cada equipo o dispositivo, los mismos pasos y datos que se exponen en esta hoja.

2.- Activar la casilla **Quitar del servidor cada 15 días** (Activarla siempre)

 3.- Activar la casilla **Quitar del servidor al eliminar de Elementos Eliminados**  (Activarla siempre)